# **UnitConverter** Lesson 4

# **Description**

Introduce an array of temperature values for the picker view to display.

# Learning Outcomes

- Explain the array data structure and create an array using initializer syntax.
- Analyze errors due to incorrect array indexing and formulate corrections to the cause of such errors.
- Practice writing control flow statements.
- Relate for loops to for-in loops, and recognize the Swift range syntax.
- Observe how map transforms a range of values into an array.

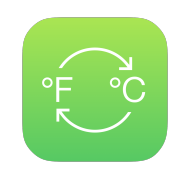

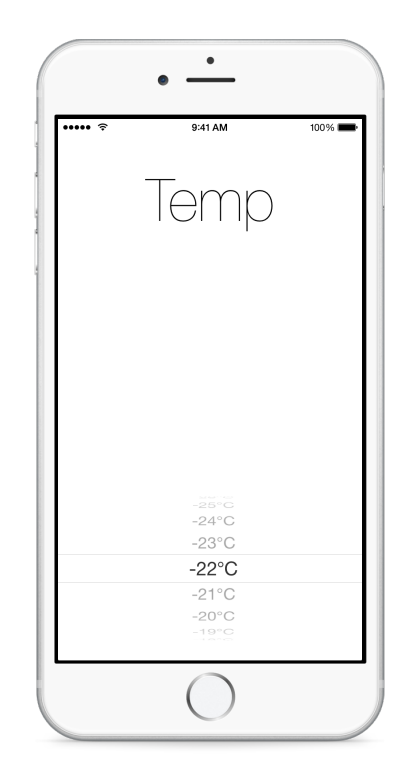

### **Vocabulary**

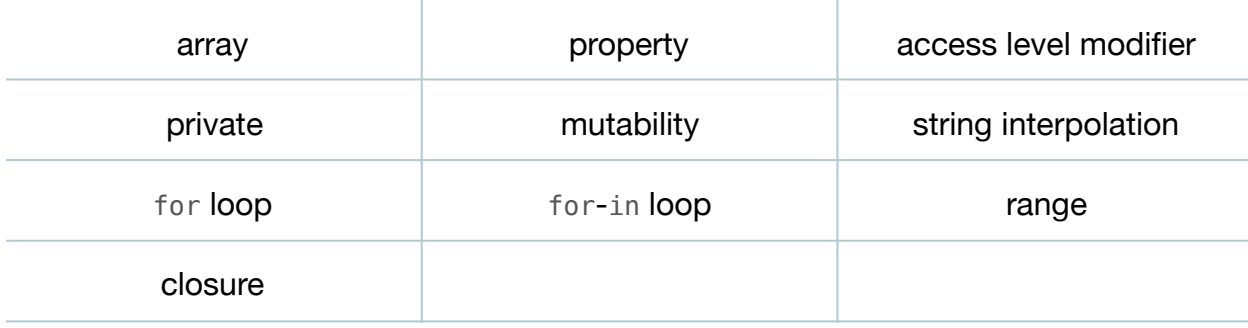

#### **Materials**

• **UnitConverter Lesson 4** Xcode project

# **Opening**

How can we provide the picker view with a range of Celsius values?

# Agenda

- Discuss the need for a "list" of negative and positive Celsius temperatures for the picker view to display. Consider the total number of values (how many possible temperatures?), and the range (what minimum and maximum temperatures?).
- In the controller, add a private property for an Array of temperature values that the controller will provide to the picker view for display.

```
private var temperatureValues = [Int]()
```
- Discuss the syntax of the property default value, using var to indicate mutability, and the significance of making the property private.
- Implement a naive, temporary assignment of the temperatureValues property during viewDidLoad.

```
override func viewDidLoad() {
    super.viewDidLoad()
   temperatureValues = [1, 2, 3, 4, 5]}
```
• Update the implementation of pickerView:titleForRow:forComponent:.

```
func pickerView(pickerView: UIPickerView, titleForRow row: Int,
    forComponent component: Int) -> String? {
    let celsiusValue = temperatureValues[row]
   return "\(celsiusValue)°C"
}
```
- Explain how an Int is obtained from the array, and is interpolated within the returned String? value.
- Run the app (**⌘R**), observe the values displayed in the picker, and flick the picker one row at a time until the app crashes.
- Observe the console error "fatal error: Array index out of range."
- Discuss the meaning of the error, which describes how the picker selected a row, called pickerView:titleForRow:forComponent:, but the row index was outside of the bounds of the temperatureValues array.
- Update pickerView:titleForRow:forComponent: to use the size of the temperatureValues array to inform the picker of how many rows to display.

```
func pickerView(pickerView: UIPickerView,
   numberOfRowsInComponent component: Int) -> Int {
    return temperatureValues.count
}
```
- Run the app (**⌘R**), observe the temperature values, and interact with the picker.
- Discuss strategies for creating a range of temperature values, from -100 to 100, contrasting explicit array initialization( $[-100, -99, ..., 99, 100]$ ) with programmatic initialization using a loop.
- Modify viewDidLoad to naively populate the temperatureValues array with a loop.

```
override func viewDidLoad() {
   super.viewDidLoad()
   let lowerBound = -100let upperBound = 100for var index = lowerBound; index <= upperBound; ++index {
       temperatureValues.append(index)
   }
}
```
- Discuss the C-style for loop and the Array append method.
- Run the app (**⌘R**), observe the temperature values in the picker, and interact with the picker.
- Discuss how the loop "counts" from lowerBound to upperBound, appending each value of index to the temperatureValues array.
- Replace the C-style for loop in viewDidLoad with a for-in loop.

```
for index in -100...100 {
   temperatureValues.append(index)
}
```
- Explain the range syntax and how the for-in loop iterates over the range of numbers -100 through 100, assigning each value to index during each repetition of the loop.
- Discuss how map might be used to transform a range into an array of Int values.
- Explain the concept of the map function.
- Update the temperatureValues property declaration and remove the procedural temperature value generation from viewDidLoad.

```
private let temperatureValues = (-100...100).map \{ $0 \}override func viewDidLoad() {
    super.viewDidLoad()
}
```
- Explain how the map function iterates over each value in the range, and the use of the \$0 symbol to refer to the value passed to the closure.
- Run the app (**⌘R**), and observe the temperature values in the picker.
- Discuss how the creation of the temperatureValues array is now more concise, and how the property declaration no longer relies on a mutable Array.

# **Closing**

Now that we have a range of temperature values to select, what specific steps should we take to display the converted temperature?

# Modifications and Extensions

- Rewrite the map call to use an explicit constant and in rather than the \$0 symbol.
- Instead of calling map as a member function of the range, use the free function map, passing it the range as its first argument.

#### **Resources**

View Controller Programming Guide for iOS: Resource Management in View [Controllers http://developer.apple.com/library/ios/#featuredarticles/](http://developer.apple.com/library/ios/#featuredarticles/ViewControllerPGforiPhoneOS/ViewLoadingandUnloading/ViewLoadingandUnloading.html) ViewControllerPGforiPhoneOS/ViewLoadingandUnloading/ ViewLoadingandUnloading.html

The Swift Programming Language: Properties https://developer.apple.com/library/ [ios/documentation/Swift/Conceptual/Swift\\_Programming\\_Language/Properties.html](https://developer.apple.com/library/ios/documentation/Swift/Conceptual/Swift_Programming_Language/Properties.html)

[The Swift Programming Language: Access Control https://developer.apple.com/](https://developer.apple.com/library/ios/documentation/Swift/Conceptual/Swift_Programming_Language/AccessControl.html) library/ios/documentation/Swift/Conceptual/Swift\_Programming\_Language/ AccessControl.html

[The Swift Programming Language: Collection Types https://developer.apple.com/](https://developer.apple.com/library/ios/documentation/Swift/Conceptual/Swift_Programming_Language/CollectionTypes.html) library/ios/documentation/Swift/Conceptual/Swift\_Programming\_Language/ CollectionTypes.html

[UIPickerViewDataSource Protocol Reference https://developer.apple.com/library/ios/](https://developer.apple.com/library/ios/documentation/iPhone/Reference/UIPickerViewDataSource_Protocol/) documentation/iPhone/Reference/UIPickerViewDataSource\_Protocol/

[The Swift Programming Language: Control Flow https://developer.apple.com/library/](https://developer.apple.com/library/ios/documentation/Swift/Conceptual/Swift_Programming_Language/ControlFlow.html) ios/documentation/Swift/Conceptual/Swift\_Programming\_Language/ ControlFlow.html